## Pokretanje modula izdati računi

Poslednja izmena 20/09/2022 11:05 am CEST

## U meniju **Poslovanje** izaberemo **Izdati računi**.

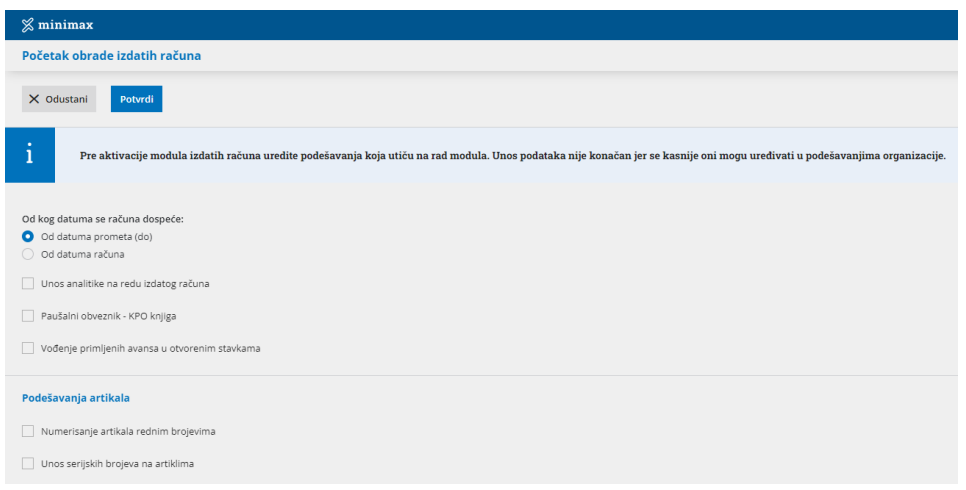

Ako prvi put ulazimo u modul izdatih računa prvo podešavamo:

1 **Od kog datuma se računa dospeće** (biramo da li od datuma prometa ili od datuma računa) 2 **Unos analitike na redu izdatog računa** (ako čekiramo ovu opciju imamo mogućnost unosa analitike kod artikla na izdatom računu) 3 **Paušalni obveznik - KPO knjiga** (označavamo ako jesmo, dobijamo <sup>u</sup> tom slučaju KPO knjigu) 4 **Vođenje primljenih avansa u [otvorenim](https://help.minimax.rs/help/osnovne-mogucnosti-otvorene-stavke86f071f-primljeni-avansi-u-otvorenim-stavkama) stavkama** (ukoliko se čekira ova opcija automatski konto knjiženja avansa nam je konto 4309) 5 **Numerisanje artikala rednim brojevima** (ako štikliramo <sup>u</sup> šifarniku artikala biće automatski dodeljivane šifre) 6 **Unos serijskih brojeva na artiklima** (označavamo ako radimo sa serijama)

**Potvrdimo** ova podešavanja.